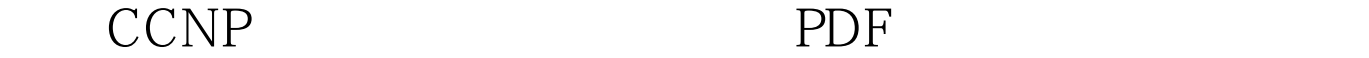

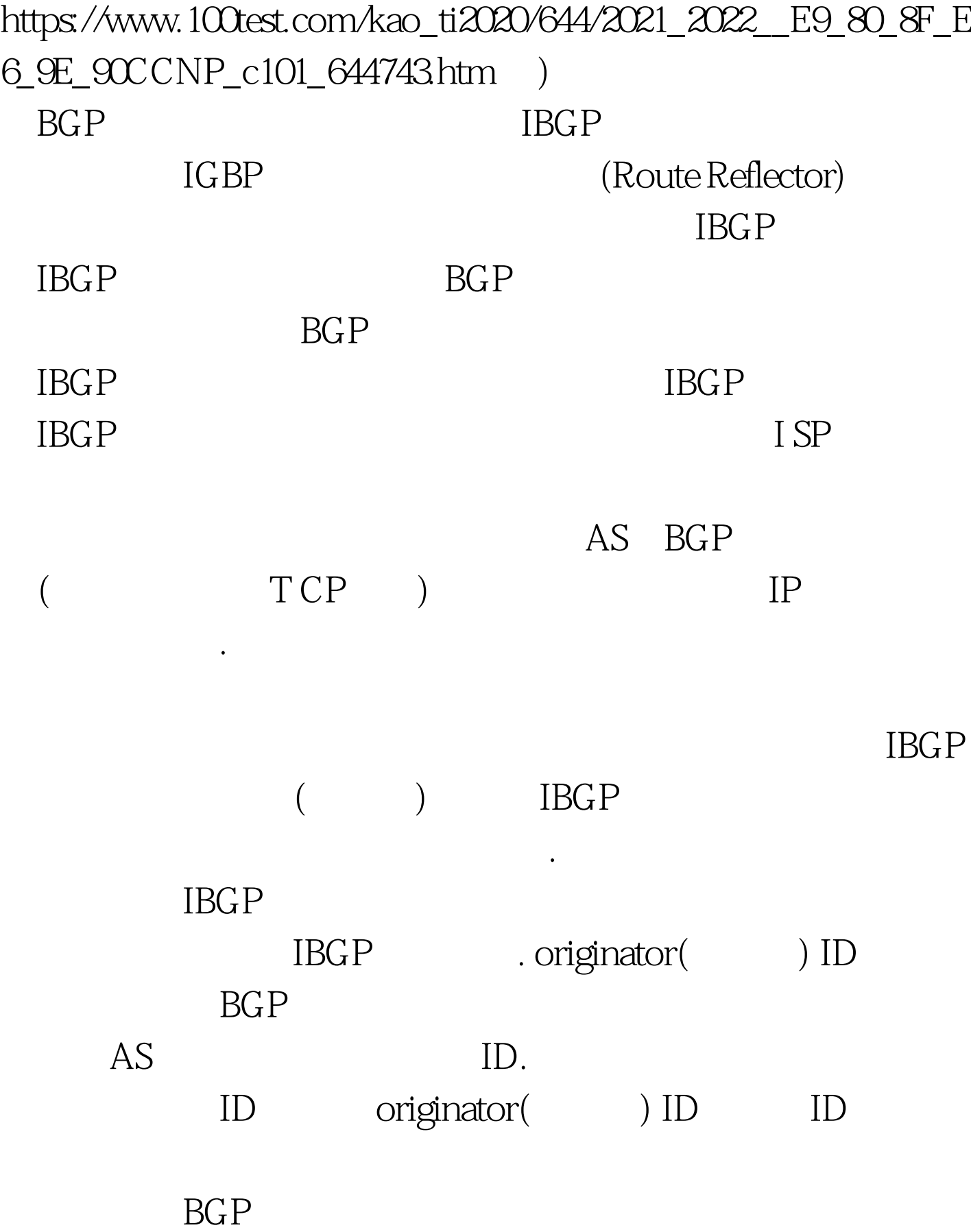

neighbor ip-address route-reflector-client ip-address BGP IP bgpcluster-id cluster-id: ID show ip bgp neighbors: (Prefix list) 进 支持增量修改. 较友好的命令行接口 更大的灵活性 配置前 ip prefix list-name [seq seq-value] [deny permit]network/len [ge ge-value] [le le-value] no ip prefix-list sequence-number ip prefix-list sequence-number and show ip prefix-list neighbor {ip-address peer-group-name} weight weight veight bgp default local-preference value ( 二)互连多个OSPF区域 为了解决最短路径优先(SPF)算法的频  $\overline{OSPF}$  $($  and  $($  and  $)$ OSPF SPF  $(LSU)$   $OSPF$  $(ABR)$  $(ASBR)$ 

内部路由器转发到目的地内部路由器. 如果数据包的目的地是

本区域外的一个网络,那么它必须经过下面的路径 ------数据

送到目的地网络ABR ------目的地ABR将数据包转达发到域内

 $ABR$  and  $ABR$ ABR ASBR

OSPF的基本配置步骤如下: 在路由器上启用OSPF router(config) #router ospf process-id IP OSPF router(config-router) #network address wildcard-mask area area-id (  $\qquad \qquad$ ) OSPF

CISCO Router ospf 200 ID 200 OSPF network  $10X$ , X.X. 0.0.0.0 area 0  $\qquad$  OSPF area x range 192.168X.0 255.255.255.0 100Test

www.100test.com